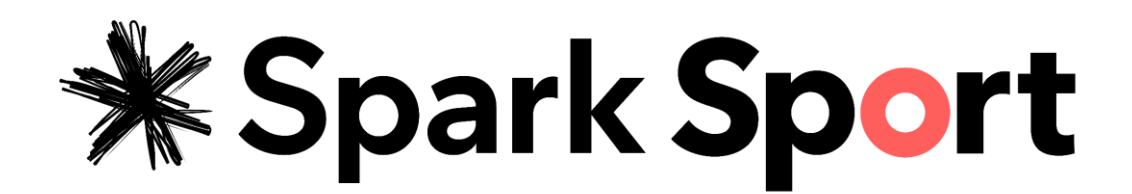

#### **Get Rugby World Cup ready**

With the countdown on until the most anticipated event of the rugby calendar – Rugby World Cup 2019, now's the right time to decide how you're going to watch it.

Unlike previous years where the games were screened on Prime or Sky TV, this year, the games will be coming to you live and on demand through Spark Sport.

Spark Sport is a new sport streaming service that brings top global and local sport to New Zealanders – and it will be the only place to watch all 48 Rugby World Cup matches live and on demand in September.

To ensure you have a great viewing experience when September comes around, there are a few things you should sort out well in advance.

#### **Check your internet connection**

The most important thing to do right now is check that you are set up with a good broadband connection at home.

If you have a laptop, home computer or mobile phone, these are likely all connected to the internet. And even if your internet is fast enough to read emails or browse social media, you should still check you can stream quality video content over your connection.

There are a few different types of broadband connections in New Zealand: Fibre, 4G Wireless Broadband, ADSL and VDSL. All of these broadband options may be capable of playing Spark Sport but depend on a few things like your location and surrounding environment, so speeds vary from household to household.

To watch Spark Sport, your internet connection needs to be fast enough. If you are able to watch video content at in the evening on the device that you want to watch on, you should be ok.

If you'd like to do your own testing, you'll need to find out what the speed of your internet connection is in the evening. Internet speed is measured in megabits per second (Mbps). If you want to watch Spark Sport on a smaller screen, like a mobile or tablet, you'll need a minimum download speed of 6Mbps. If you want to watch on a larger screen, like your Smart TV, you will need a download speed of 15Mbps. You can check your speed by going to [www.speedtest.net.](http://www.speedtest.net/)

If you're still not sure if your broadband connection is up to task – get in touch with your Internet Service Provider and ask for some help.

## **What can I watch the Rugby World Cup on?**

There are several different ways to watch Spark Sport. Unlike traditional telly where you can only watch from where your TV is situated, with Spark Sport you can watch from a device that you choose, from your smartphone right through to your big screen TV.

- Mobile devices you can watch the action from your smartphone or tablet. Just make sure your device is up-to-date, then head to the App Store (for iPad or iPhone) or the Play Store (for Android or tablets) and download the Spark Sport app. From there you can open the app, log in with your details and catch the action live or on demand.
- Laptop and desktop you can also catch the action from the Spark Sport website, either on your laptop or desktop computer. Spark Sport is available on the latest Windows and Apple Mac operating systems with the following browsers: Chrome, Firefox and Safari.
- TV via a casting device if you don't have a smart TV and want to watch the match on your TV you can easily cast the sport playing on your device through to your TV with one of the following casting devices. Spark Sport is currently supported on Google Chromecast and Apple TVs Airplay function. Soon it will also be available on Freeview recorder, SmartVU X and Apple TV.
- Smart TVs If you've bought a TV recently, it's likely to be a Smart TV. A Smart TV is simply a TV that connects to the internet and has the ability to use internet connected apps. In time for the Rugby World Cup 2019 Spark Sport will be compatible on 2017+ models of Samsung, LG, Sony, and Panasonic Smart TVs. Currently, it's available on Samsung Smart TVs.

To check if your TV or chosen device is currently compatible with Spark Sport, head to help.sparksport.co.nz for regular updates.

## **Your Spark Sport options**

The Rugby World Cup tournament pass is purchased as a one-off payment and gives viewers access to all 48 matches live and on demand. To get access to all other Spark Sport content you can sign up to a monthly subscription for \$19.99/month.

## **Getting started**

#### Sign up

To sign up, head to [www.sparksport.co.nz](http://www.sparksport.co.nz/) on your mobile, tablet, or computer using a Chrome, Firefox or Safari browser. Click 'Buy Now' in the Rugby World Cup banner or click on the Rugby World Cup 2019 tab at the top. You'll need to set up an account by giving us some basic information, like your name, email, phone number, address and credit card details.

## Email confirmation

Once you've signed up, you'll get an email from Spark Sport to confirm. Click the link in the email if you want to start watching in your browser or follow the below instructions to download the Spark Sport app.

# Download the app

Head to the App store on your preferred device, search for 'Spark Sport' and hit download.

Log in

Once it's downloaded, open the app, log in with the same details you used to sign up and start watching.